### Tipps und Tricks zur besseren Nutzung der OS X Konsole

von Topher Kessler ([macissues.com\)](http://macissues.com), Übersetzung: KJM

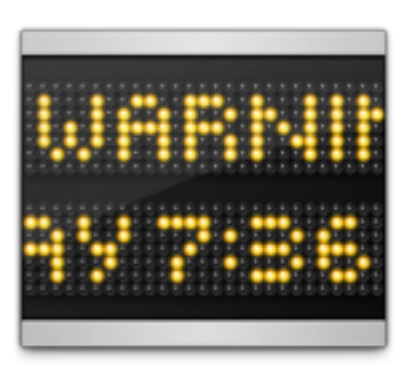

Eines der wichtigsten Problembehandlung-Werkzeuge in OS X ist das Programm **Konsole**, mit dem man Protokolle der Systemaktivitäten anzeigen lassen kann, seien es Log-Dateien der Systemkonsole oder programmspezifi-

sche Log-Dateien. Mit diesen Detail-Informationen, die die Konsole anzeigt, kann man oftmals relevante Aktivitäten verfolgen, wenn Abstürze und andere Fehler auftreten, und diese dann entsprechend behandeln.

Die Konsole ist generell eher nützlich für Power-User, obwohl man, wenn man einfach hineinschaut, schon einen allgemeinen Eindruck bekommen kann, was da auf dem Mac in Echtzeit vorgehen mag; allerdings wird einem die Erfahrung bald sagen, dass die meisten gezeigten Details unwichtig sind, und noch öfter wird man die Meldungen filtern müssen, um relevante Informationen zu finden.

Obwohl sie letztlich nur eine Liste von Meldungen darstellt, hat die Konsole doch ein paar Optionen, die helfen können, ihren Output zu durchsieben und das zu finden, was man benötigt.

#### **Ansichts-Optionen**

Die voreingestellte Darstellung der Konsole zeigt eine ziemlich langweilige Liste der Log-Meldungen, aber man kann die Darstellung (im Darstellungs-Menü) durch mehrere Optionen verbessern:

- 1. **Absendersymbol zeigen** Wenn ein Benutzer-Programm Probleme hat, zeigt diese Einstellung zusätzlich zur Log-Meldung das Programm-Icon an und hilft beim schnelleren Identifizieren. Systemdienste, die die meisten Meldungen in der Konsole liefern, haben kein Icon; dadurch erscheinen ihre Meldungen mit einem leeren Kästchen in der Liste.
- 2. **Absender fett anzeigen** Dadurch wird der Prozess-Name deutlicher vom Rest der Meldung unterscheidbar.
- 3. **Prozess-ID (PID) anzeigen**  Das ist besonders nützlich, um einzelne Prozesse für den Gebrauch in einer anderen Anwendung zu identifizieren, sei es, um einen Prozess gezielt im Terminal zu adressieren oder um ihn im Programm Aktivitätsanzeige anzuzeigen. Oft laufen mehrere Instanzen eines Prozesses gleichzeitig, und es kann schwierig sein, sie in der Konsole auseinanderzuhalten, wenn die PID nicht angezeigt wird.
- 4. **Millisekunden anzeigen** Hin und wieder muss man die Abfolge von Prozessen verfolgen, die sehr rasch ablaufen. Zwar erscheinen alle Meldungen in der Konsole in chronologischer Reihenfolge, aber diese Option kann helfen, die exakte Dauer zwischen Ereignissen festzustellen.

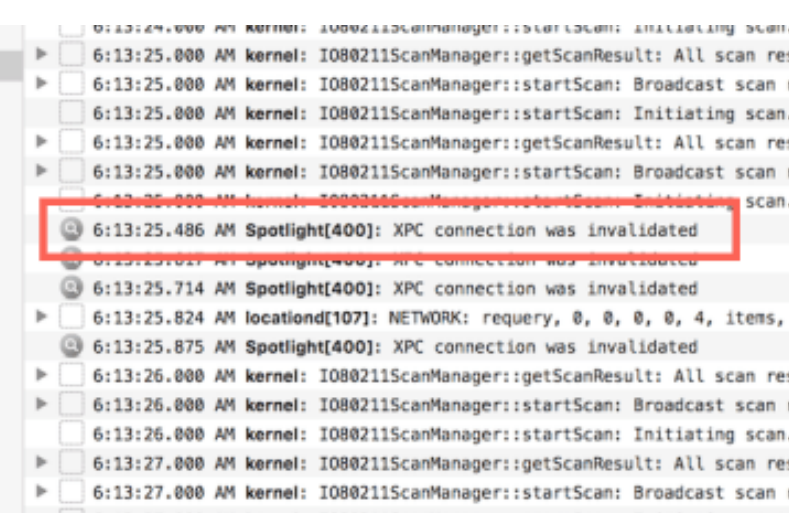

In diesem Eintrag sieht man die fette Programmangabe, mit der Prozess-Identifikationsnummer (PID) und einem Zeitstempel mit Millisekunden. Man kann den Prozess auch an seinem Icon unschwer als Spotlight erkennen.

#### **Das Informations-Fenster**

Die Konsole zeigt den Zeitstempel einer Meldung an, den Namen, die PID und die eigentliche Meldung, also das meiste, was man benötigt. Meldungen können allerdings auch ID-Nummern enthalten, Benutzer- und Gruppen-IDs, Meldungs-Levels, Host-Information und mehr. Diese Informationen mögen unterschiedlichen

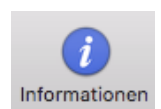

Nutzen bieten; man kann sie sehen, indem man eine Meldung anklickt und cmd-I drückt oder den Informations-Button in der Werkzeugleiste anklickt.

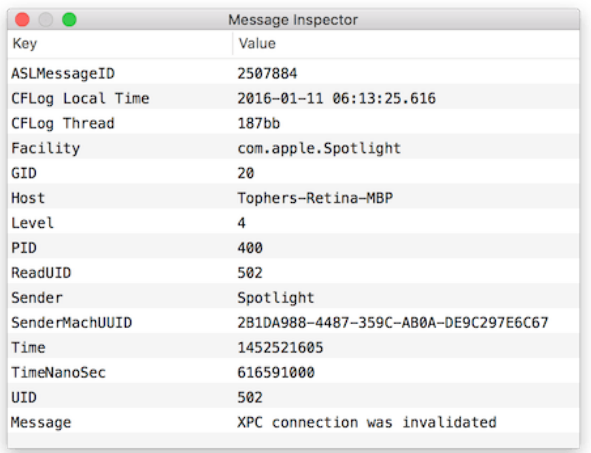

Das Informationsfenster in der Konsole zeigt weitere Informationen über eine einzelne Meldung an.

#### **Absender-Statistiken**

Die Konsole ist nützlich, um laufende Aktivitäten zu beobachten, aber manchmal will man sehen, welche Prozesse die meiste Aktivität verursachen. In der Konsole werden Prozesse, die Meldungen senden, Absender genannt, und man kann eine Liste von Absendern sehen, wenn man auf das kleine Icon unten links im Rand des Konsolen-Fensters klickt. In dem Panel, das sich nun öffnet, werden die 10 häufigsten Sender angezeigt, aber man kann diese Zahl in den Einstellungen der Konsole auch auf 5, 10, 15, 20, 25 oder "alle" festlegen.

In diesem Panel kann man die Checkbox neben einem bestimmten Absender ankreuzen, um nur die Meldungen dieses Absenders anzeigen zu lassen und seine Aktivitäten besser verfolgen zu können. Dies kann in Verbindung mit der Suche nach bestimmten Meldungsinhalten genutzt werden oder auch alleine. Per Voreinstellung ist kein Filter aktiviert, und sie alle anzukreuzen mag umständlich sein; man kann aber ein Objekt ankreuzen und anschließend das selbe Objekt mit gedrückter Optionstaste anklicken. Das kehrt die Auswahl um – einschließlich "alle" außer dem angeklickten, das man dann einfach wieder anklickt. Nun hat man tatsächlich alle Objekte ausgewählt und kann dann einzelne durch Anklicken wieder ausschließen.

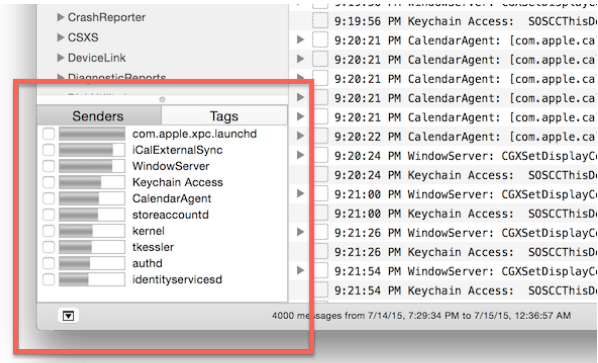

Dieses Panel erlaubt es, die Ausgabe der Konsole auf die angekreuzten Prozesse zu beschränken, sodass man die Prozesse isolieren kann, die die meisten Meldungen produzieren.

#### **Mehrere Fenster**

Ein letzter Tipp zum Gebrauch der Konsole ist, ihre Ansicht auf mehrere Fenster auszudehnen. Oft möchte man verschiedene Suchkriterien in der Konsole anwenden, um eine relevante Aktivität zu beobachten, aber wenn man das tut, kann man leicht mehr Kriterien einschließen, als man in einem Fenster noch leicht verfolgen kann. Indem man ein zweites Fenster öffnet (über den Befehl "Neues Fenster" im Ablage-Menü), kann man eine Suche im ersten Fenster durchführen und im zweiten Fenster eine weitere; dann kann man beide Fenster nebeneinanderlegen und in Echtzeit beobachten, wie sich die Meldungen in beiden Fenstern ansammeln.

# Cloudspeicher im Vergleich

von Leonie Czycykowski, gravis.de/blog

*Die Cloud-Welt könnte so einfach sein, gäbe es nicht die Möglichkeit, die Dienste miteinander oder sogar alternativ zu verwenden. Was iCloud für iPhone- und iPad-Nutzer, ist Google Drive für Android. Und wer ein Windows Phone sein Eigen nennt, verwendet Microsofts OneDrive. Wir haben uns die drei Cloud-Dienste sowie zwei Alternativen dazu genauer angesehen und verglichen.*

Schon beim Einrichten eines neuen Smartphones wird man auf den hauseigenen Dienst des jeweiligen Betriebssystem-Herstellers verwiesen. Natürlich ist es praktisch, alle Dateien an einer Stelle sicher zu bündeln. Bei derartigen Versprechungen möchte man schnell mal "Jetzt abonnieren" oder ein ähnlich formuliertes Einverständnis anklicken. Was aber steckt eigentlich hinter iCloud, Google Drive und Co?

#### **Apples iCloud**

Ein Aspekt von Apples iCloud ist der Online-Speicher für Dateien **iCloud Drive**. Weitere Features des Arbeitens in der Wolke per Apple-Dienst sind der Dateiaustausch, ein Kalender, Adressbuch, Notizen, Erinnerungen, Fotospeicher sowie die webbasierten Office-Konkurrenten Pages für Texte, Numbers für Tabellen und Keynote für Präsentationen. In iOS und OS X ist das iCloud Drive einerseits über den Speicherdialog der Apps angebunden, andererseits als eigener Ordner auf dem Mac oder als App unter iOS zu finden. Dort findet man das iCloud Drive in den *Einstellungen* unter *iCloud*, wobei das *iCloud Drive* mit der Option **Auf dem Home-Bildschirm** erst noch aktiviert werden muss. Für Windows bietet Apple eine eigene Anwendung, mit der das iCloud-Drive als Ordner im Windows Explorer integriert wird. iCloud ist bis fünf Gigabyte kostenlos, 50 GB, 200 GB und 1 TB kosten 99 Cent, 2,99 Euro oder 9,99 Euro pro Monat.

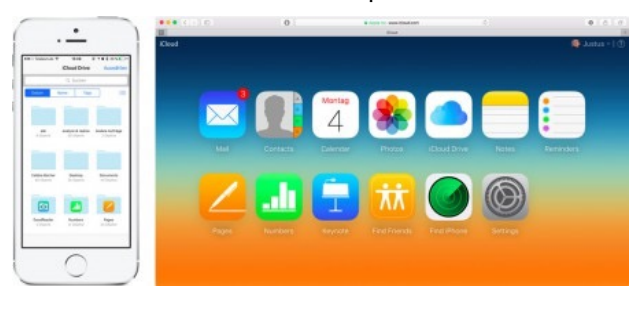

#### **Googles Cloud-Dienste**

Google teilt sein Angebot ähnlich wie Apple auf: E-Mail, Kontakte, Kalender und Co. sind Teil von **Gmail**. Dateien, darunter auch Bilder, sind in **Google Drive** zu finden. Außerdem ist Google Drive mit **Google Docs** verknüpft, das wie Apple das Bearbeiten von Dokumenten im Browser ermöglicht. Apple erlaubt zwar auch das gemeinsame Editieren von Texten, Tabellen und Präsentationen, Google hat die Kollaboration aber deutlich besser im Griff. Wer Daten unter Windows oder OS X hoch- und runterladen möchte, kann entweder über den Browser gehen oder mithilfe der offiziellen Google-Drive-App einen synchronisierten Ordner anlegen. Auch eine selektive Synchronisierung ist möglich. iPhone- und iPad-Anwender erhalten mit der Google Drive App Zugriff auf ihre Dokumente, gleiches gilt für Android. Eine Windows-Phone-App gibt es derzeit nicht. Der kostenlose Speicher ist bei Google mit 15 GB dreimal so groß wie bei Apple. Weiterhin gibt es 100 Gigabyte für umgerechnet 2,22 Euro pro Monat. Ein Terabyte bieten wiederum beide an, Google ist mit monatlich 11,14 Euro jedoch etwas teurer. Speicherhungrigen liefert der Suchmaschinengigant aber auch 10, 20 oder 30 Terabyte zwischen umgerechnet 111 Euro und 334 Euro pro Monat.

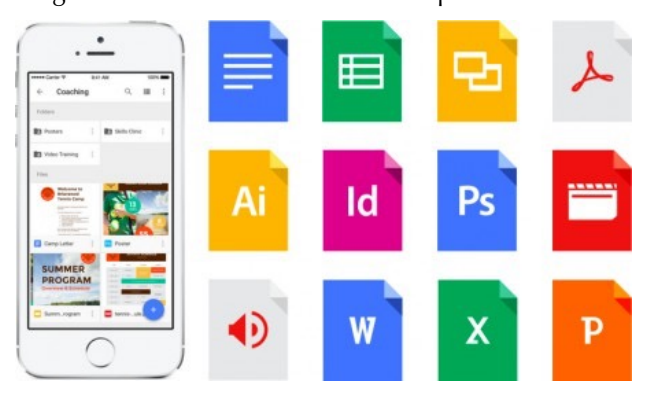

#### **Microsofts Cloudspeicher**

Microsoft stellt mit **OneDrive** ein ähnliches Paket aus Cloudspeicher und Office-Apps zur Verfügung. Auch die Einbindung unter Windows und OS X mit synchronisierten Ordner ist mit Google vergleichbar. In der Praxis ist OneDrive jedoch der störanfälligste Dienst, da Vorgaben wie Sonderzeichen im Dateinamen beachtet oder eine bestimmte Zeichenlänger nicht überschritten werden darf. Vor allem bei größeren Ordnerstrukturen ist das ein Problem. Dafür ist OneDrive mit einer App auf allen mobilen Geräten vertreten und erlaubt so auch den Dateiup- und Download von unterwegs. Wie bei Google sind 15 Gigabyte frei, für 2 Euro monatlich gibt es 50 Gigabyte. Das größte Abo für 10 Euro monatlich liegt zwar auf einem ähnlichen Level wie Microsoft oder Apple, enthält jedoch das komplette Office-Paket mit Word, Power Point und Excel für bis zu fünf Personen im Haushalt.

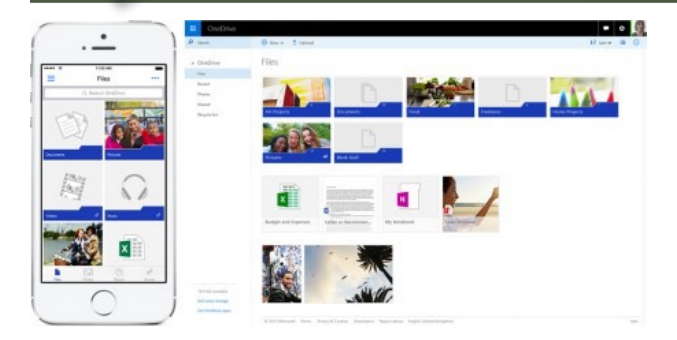

#### **Vergleichsangebote 1: Telekom Mediencenter**

Gleich vorab: Mit Blick auf den Speicherplatz macht die Telekom mit dem **Mediencenter** eine wirklich gute Figur. Und das selbst dann, wenn man die restliche Cloud-Konkurrenz damit vergleicht. 25 Gigabyte erhalten nicht nur Telekom-Kunden, sondern jeder, der sich für eine kostenfreie @t-online.de-Adresse registriert. Da ist es schon fast schade, dass die Bonner den Vorsprung beim Upgrade auf 50 GB und 100 GB, die 4,95 Euro und 9,95 Euro monatlich kosten, wieder kaputt machen. Somit lohnt sich die magentafarbene Datenwolke vor allem dann, wenn ihr nicht mehr als 25 Gigabyte benötigt. Neben der Weboberfläche bietet die Telekom eine App für iOS und Android sowie den Zugriff auf online gespeicherte Daten über den Netzwerkstandard WebDav. Damit wird die Cloud wie eine Netzwerkfestplatte im OS X Finder oder Windows Explorer eingebunden, um eine Synchronisierungslösung müsst ihr euch aber selbst kümmern. Auch Office-Programme sind bei diesem reinen Cloud-Angebot nicht mit im Preis enthalten. Für alle, die mit personenbezogenen Daten arbeiten, liefert die Telekom dennoch einen wichtigen Entscheidungsgrund für das Mediencenter: Die Server stehen – anders als bei Apple, Microsoft und Google – durchweg in Deutschland.

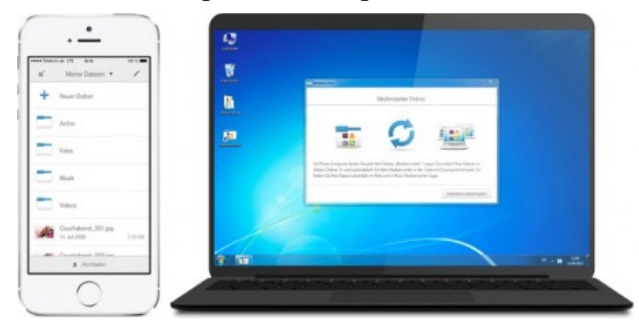

#### **Vergleichsangebote 2: Strato HiDrive**

Beim Datenhoster Strato sieht das Angebot **HiDrive** ähnlich wie bei der Telekom aus. Zusätzlich zur Web-Dav-Anbindung gelangt ihr auch mit anderen Protokollen an eure Daten, darunter FTP. Vor allem für Profi-Anwender ist Strato daher eine interessante Option. Unter iOS und Android gibt es zwar Apps, aufgrund der Protokoll-Wahl könnt ihr aber auch andere Anwendungen auf beliebigen Systemen verwenden. Eine kostenlose Grundversion bieten die Berliner zwar nicht, dafür gibt es eine Testversion, die alle Features zur Probe zur Verfügung stellt. Gefällt euch Strato, seid ihr ab 89 Cent für 20 Gigabyte bei 12 Monaten Vertragslaufzeit dabei. Für ein Terabyte verlangt Strato mit 7,50 Euro den geringsten Monatsbetrag. Wer mehr Platz braucht, bekommt bis zu 5 Terabyte für 59,90 Euro im Monat.

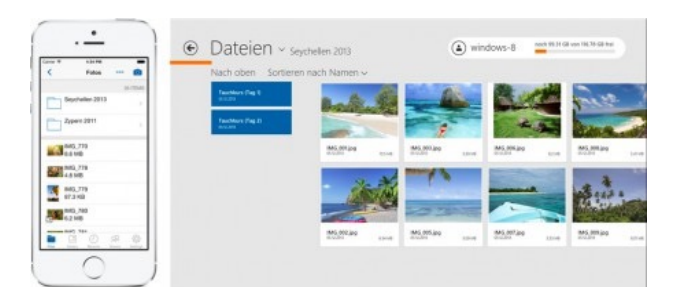

#### **Fazit: Welche Cloud ist richtige?**

Einen klaren Sieger gibt es aufgrund der verschiedenen Stärken und Schwächen nicht. Klar, beim Cloud-Dienst des Geräteherstellers – iCloud für Apple-Kunden, Google Drive für Android und OneDrive für Windows 10 Mobile – gibt es zwar viel Komfort, je nach Anwendungsszenario ergibt sich aber ein anderer Sieger. So hat Google bei der Arbeit in Teams klar die Nase vorn. Gemeinsame Dokumente und Ordner managt die Suchmaschine einfach am besten. Kann oder will nicht jeder im Team mit Google Drive arbeiten, ist Office 365 samt OneDrive-Anbindung die eleganteste Lösung. Grundlegende Möglichkeiten, an einem Dokument gemeinsam zu arbeiten, bietet auch Microsoft.

Ebenso kann Apple bei der Zusammenarbeit dank der Online-Versionen von Pages, Keynote und Numbers punkten, jedoch in deutlich geringerem Umfang als Microsoft oder Google. Dafür lohnt sich iCloud aufgrund der vielen anderen Features, von dem iCloud Drive nur eines ist: Backups, Fotos und mehr liefert Apple aus einer Hand. Zwar auf sicheren Servern, diese sind jedoch nicht in Deutschland stationiert. Wer also mit Kundendaten arbeitet, sollte darauf achten, einen Anbieter in Deutschland zu wählen, beispielsweise die Telekom oder Strato. Während die Telekom vor allem aufgrund ihres kostenlosen Angebots mit 25 Gigabyte interessant ist, liefert Strato Funktionen, die vor allem Profis ansprechen.

## Übersicht Cloud-Speicher

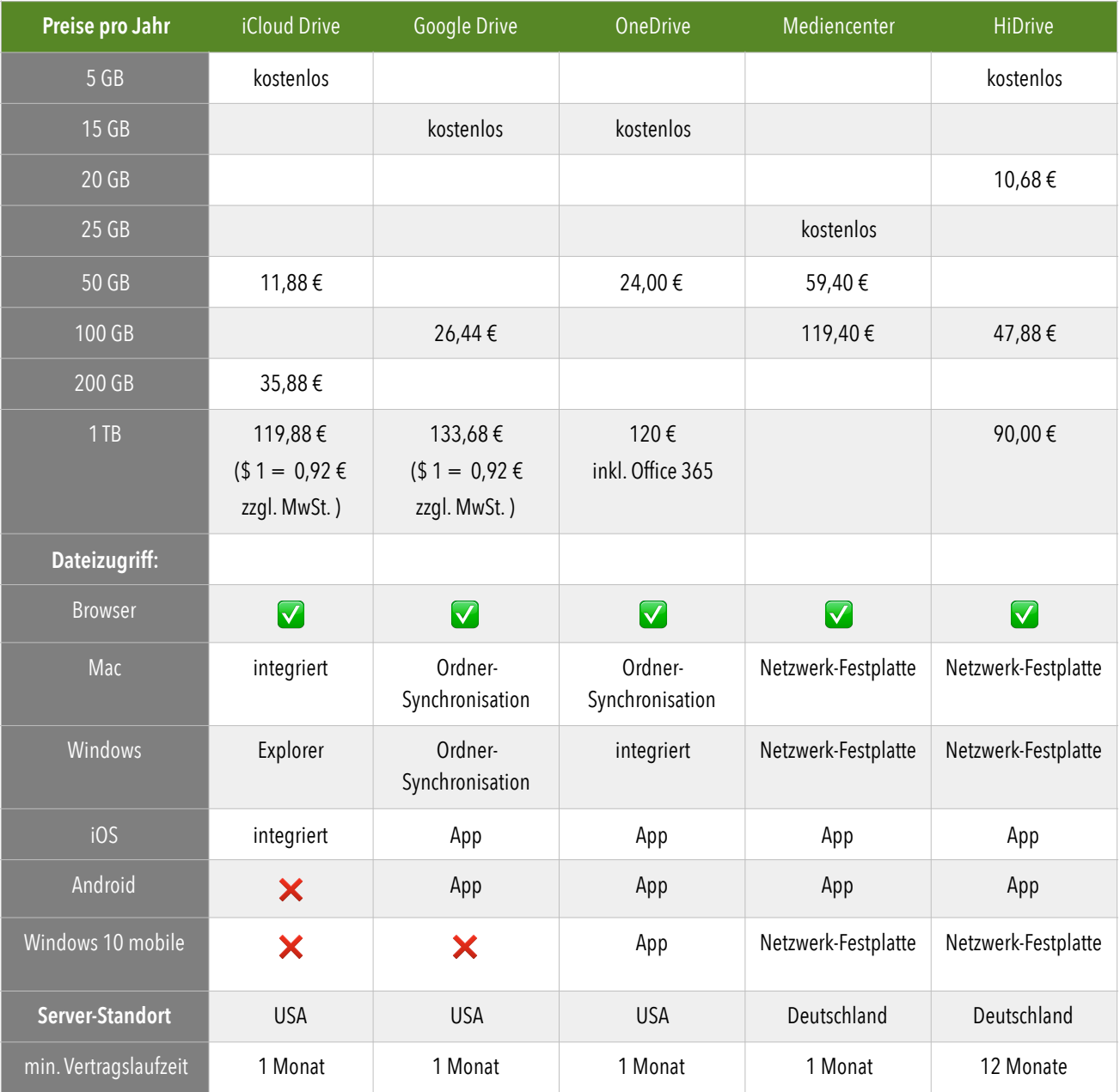

Informationsstand 5. 1. 2016